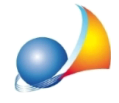

## Come rilevare i ponti termici in un vano utilizzando la funzione "Wizard per l'inserimento dei ponti termici"

La funzione *Wizard per l'inserimento dei Ponti termici* consente – tramite una procedura guidata – di rilevare i ponti termici presenti nel vano. Il wizard può essere utilizzato per le seguenti tipologie di ponte termico:

- **Parete-Copertura**
- **Parete-Solaio**
- **Parete-Serramento**

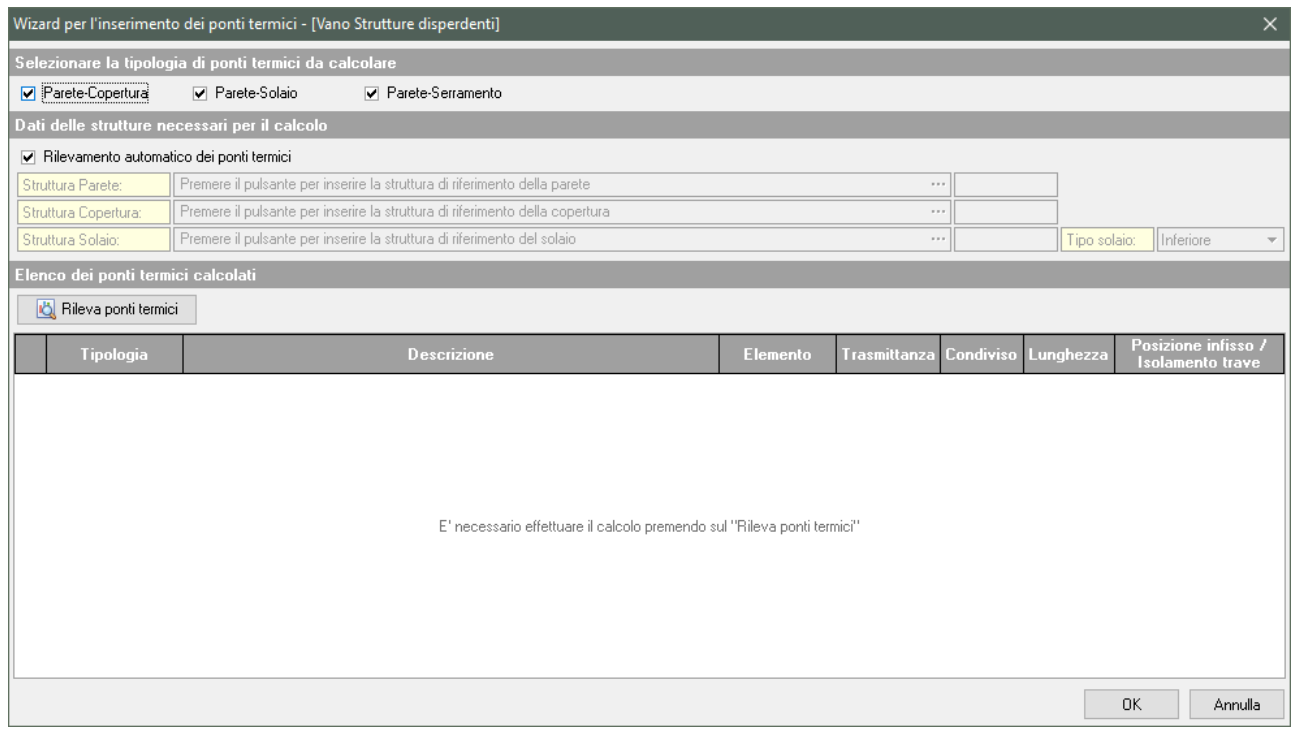

Il rilevamento dei ponti termici può essere effettuato in due modalità: con un'analisi automatica del software o indicando le strutture di riferimento da utilizzarsi per il censimento. Scelta la modalità è necessario premere su Rileva ponti termici per procedere all'operazione.

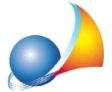

Assistenza Tecnica Geo Network Telefono 0187.629.894 - Fax 0187.627.172

e-mail: assistenza@geonetwork.it

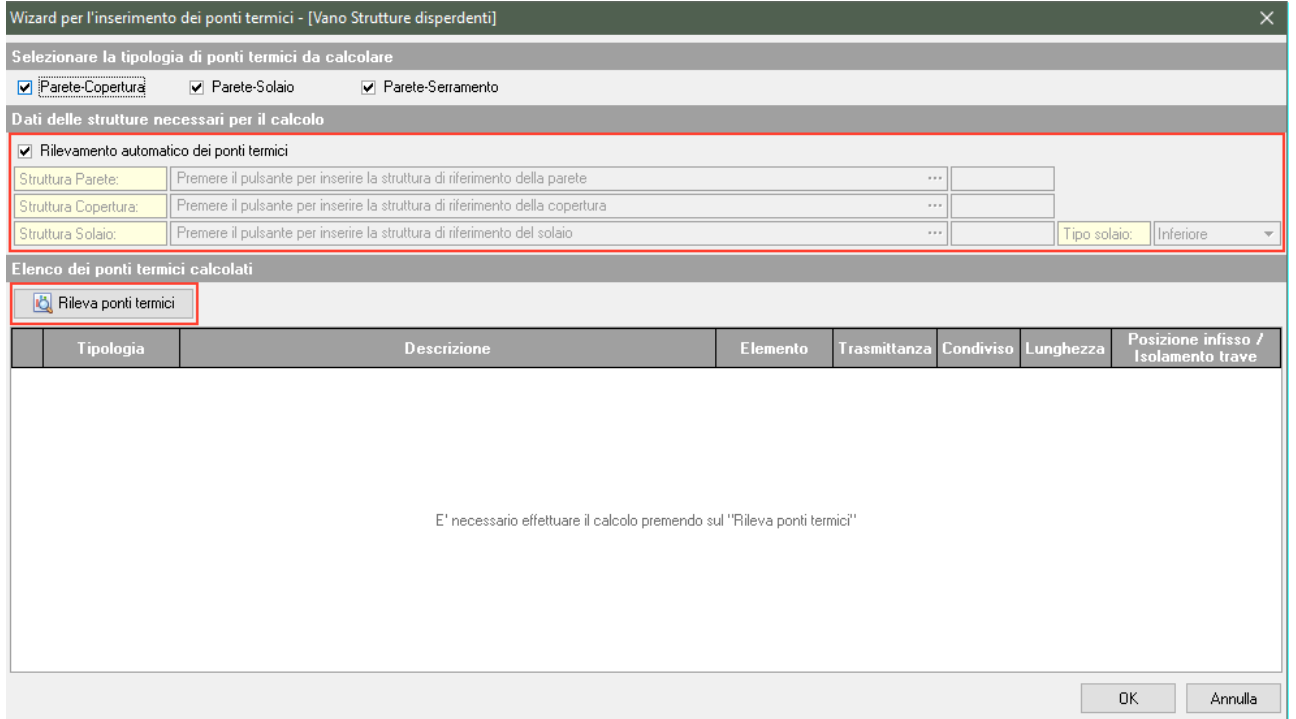

Terminata l'operazione di rilevamento, l'utente ha la possibilità di modificare alcuni dati, tra i quali:

- la lunghezza del ponte termico
- **.** la posizione dell'infisso per la tipologia Parete-Serramento
- **.** l'isolamento della trave per la tipologia Parete-Copertura
- la condivisione del ponte termico tra più strutture (ad esempio nel caso il ponte termico fosse condiviso tra parete e solaio)

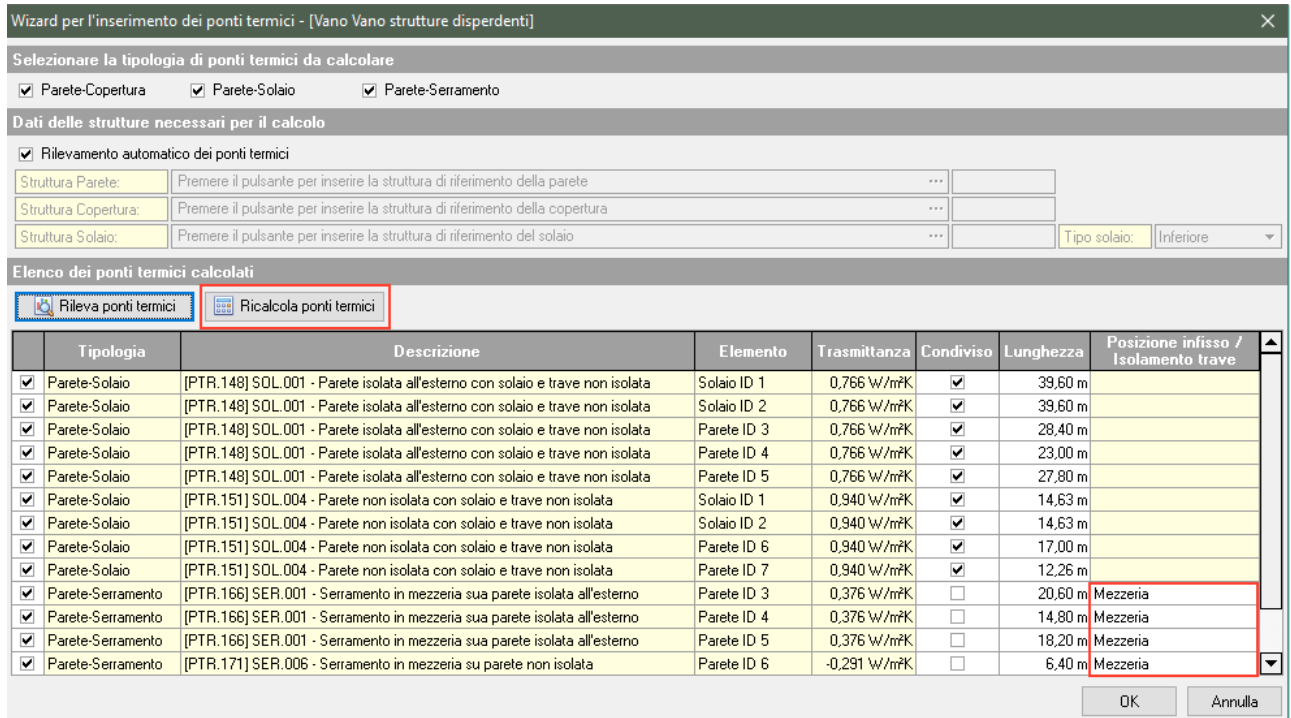

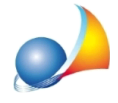

NOTA BENE: Modificando i valori relativi alla posizione dell'infisso o all'isolamento della trave sarà necessario premere su Ricalcola ponti termici, per ricalcolare la trasmittanza lineica dei ponti termici modificati.